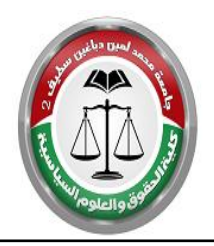

الجمهورية الجزائرية الديمقراطية الشعبية جامعة محمد لمين دباغين سطيف 2 كلية الحقوق والعلوم السياسية

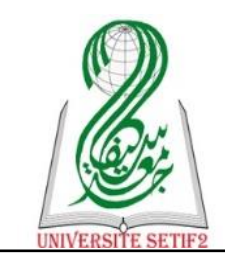

**بإشراف الاستاذ**: عيدون الحامدي<sup>1</sup>

## **تطبيق حول: طريقة انشاء واستخدام حساب إيميل في Gmail**

ا**لفئة المستهدفة**: طلبة السنة 1 ماستر / تخصص-إدارة عامة-

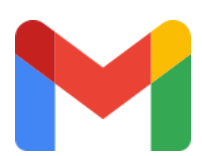

## املطلوب:

- 1. استناد الي ما درست **قم بانشاء حساب الخاص** في Gmail .
- 2. قم بكاتبة رسالة وبرفع أي ملف و ارسله الي اميل الأسـتاذ ، بالطرق مختلفة حسب الصيغ في الارسال ( CC، ِCCI).

## مالحظات هممة :

 $\frac{\text{www.gmail.com}}{\text{www.gmail.com}}$  رابط انشاء الايميل ▼ قم بإدخال بياناتك الحقيقية كاملة ، ✓ اس تخدم رمق هاتف اخلاص ادلامئ وامييل احتياطي ان وجد . ✓ لكمة الرس تكون سهةل التذكر وغري قابةل للتكهن مع اس تخدام الاحرف الكبرية و الصغرية و الرموز \*./- & و غريها.